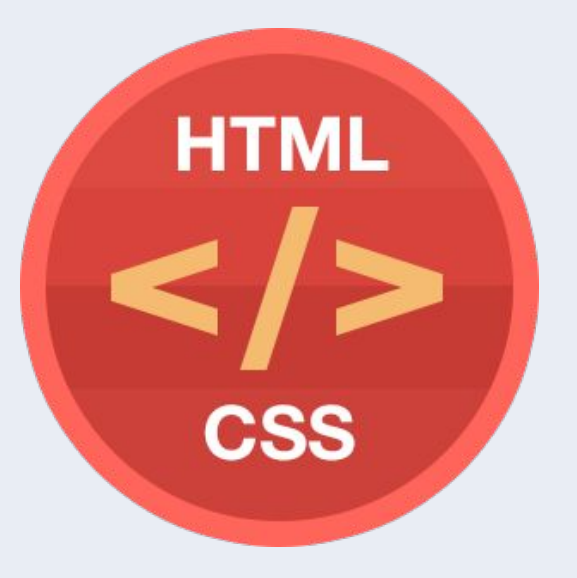

HTML CSS **Урок 5**

# Формирование блочной модели

## План урока

- Свойство display.
- Формирование блочной модели.
- Позиционирование блоков.

## Свойство display

**These** Wares

W

## Значения свойства display

- none (скрыть).
- block (блочный).
- inline (строчный).
- inline-block (строчно-блочный).
- table-cell (ячейка таблицы).
- flex (гибкий).

### Значение inline-block

Элемент находится в строке, но при этом ему может быть задано значение ширины и высоты.

## Значение inline-block

- Можно задавать свойства width, height.
- Является частью строки.
- Размер устанавливается по содержимому, если не заданы значения ширины и высоты.
- Элемент всегда прямоугольный.

## Значение table-cell

- Внутри ячеек действует свойство vertical-align.
- Не требует структуры таблицы (table, table-row).
- Ведет себя как ячейка таблицы, то есть подстраивается под размер содержимого.

#### Значение flex

Наделение контейнера способностью изменять ширину или высоту для поддержки всех видов дисплеев и разных разрешений экранов.

## Значение flex

- Элементы могут сжиматься и растягиваться, занимая необходимое пространство.
- Возможно выравнивание не только по вертикали, но и по горизонтали.
- Элементы могут автоматически выстраиваться в несколько строк.
- Возможность формирования блоков справа налево.

### Основы flexbox

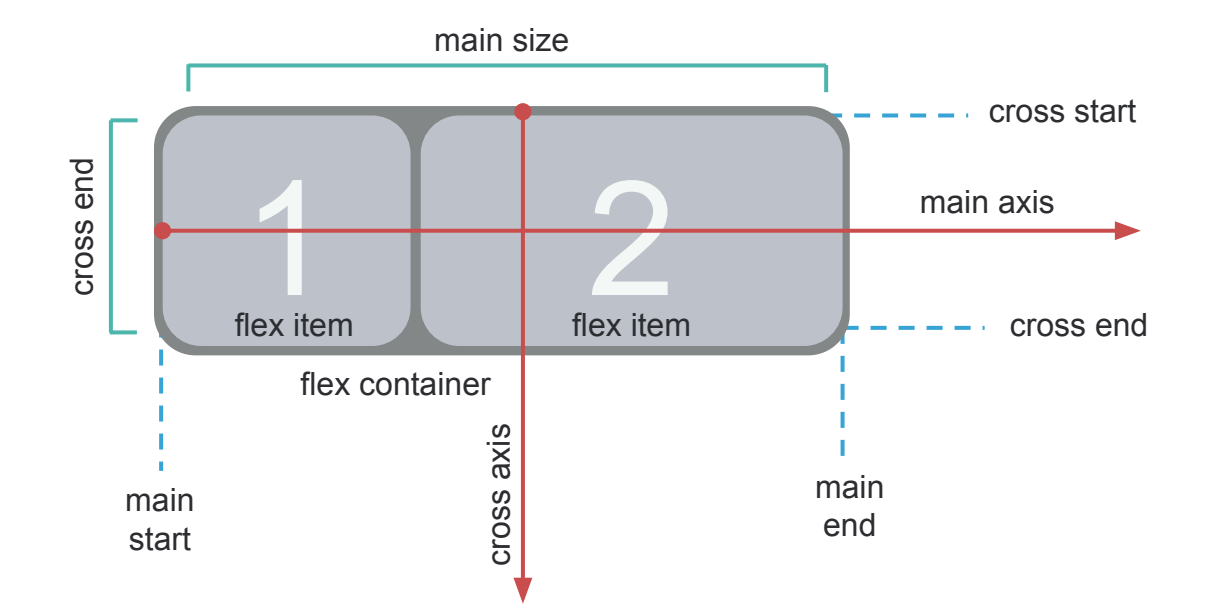

## Синтаксис CSS

- Главная ось (main axis) и перпендикулярная ось (cross axis).
- Начало (main-start) и конец (main-end) направления главной оси.
- main size и cross size ширина или высота flex-элемента.
- cross-start и cross-end начало и конец вертикальной оси.

. . . . . . . **Biography** a a million de Co ser an i

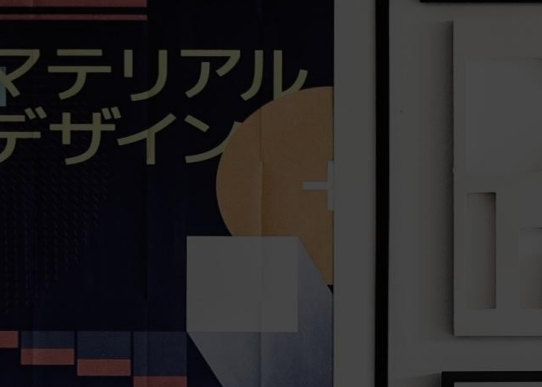

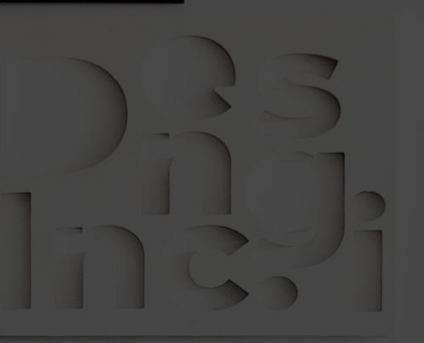

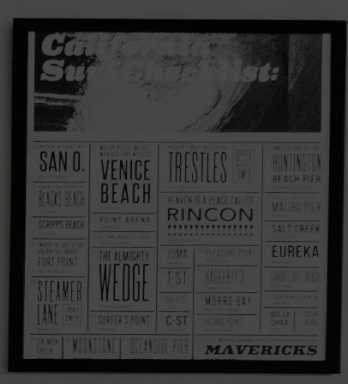

**FRENCH** 

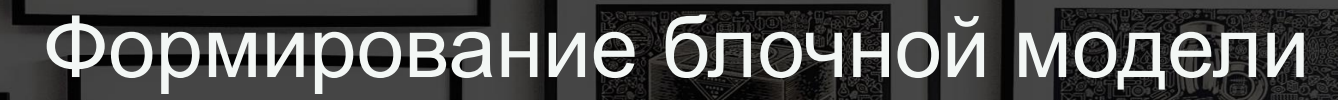

**ABCDE** GHIJK QRSTU /WX

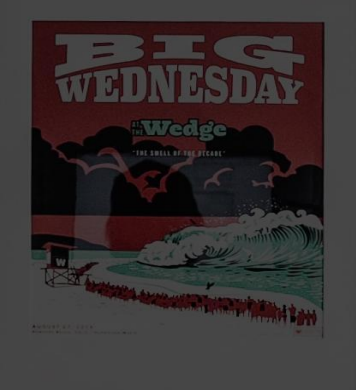

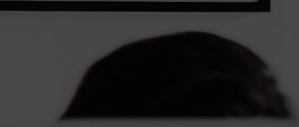

#### Ширина и высота элемента

- Содержимое (width, height).
- Внутренний отступ (padding).
- Рамка (border).
- Внешний отступ (margin).

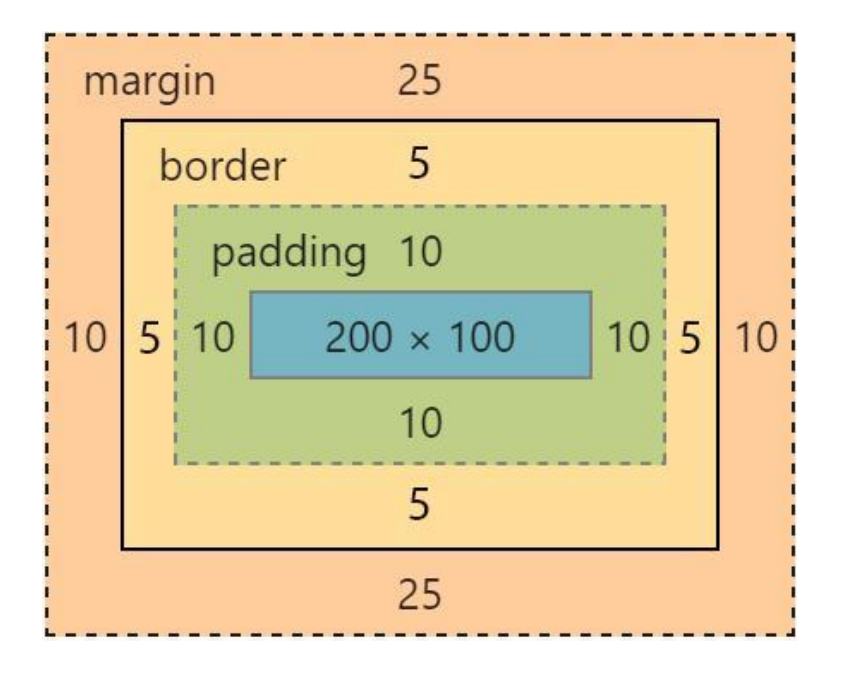

#### Блочная модель

margin: 25px 10px; border: 5px solid black; padding: 10px; width: 200px; height: 100px;

## Рассчитать размер <div>

```
1 \vee div {
        width: 200px;
\overline{2}3^{\circ}height: 100px;
4border: 5px solid black;
5^{\circ}margin: 25px 10px;
6
        padding: 10px;
7 \}
```
### Ответ

- Ширина: 250px;
- Высота: 180px;

## Позиционирование блоков

A.ESPERSEN AS

 $F.S.Q.A$ 

KOLOBRZEG

## Что такое позиционирование?

Позволяет точно определить, где появятся блоки относительно окна браузера или других объектов на веб-странице.

## Position

- static нормальное (по умолчанию).
- $\bullet$  relative относительное.
- $\bullet$  absolute абсолютное.
- $\bullet$  fixed фиксированное.
- inherit наследует значение родителя.

## Свойства смещения

- $\bullet$  left: 20px;
- right: 50px;
- top: 25em;
- bottom: 60%;

## Практическое задание

## Вопросы участников ...